## Nitro.Pro.v9.0.2.37.Incl.Keygen.by.TSRh.TeaM (x86x64) Serial Key Keygen

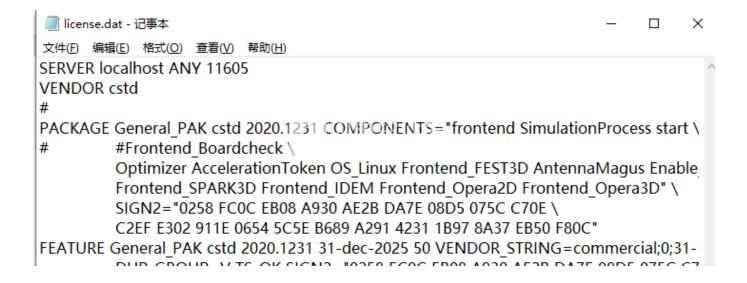

DOWNLOAD: https://tinurli.com/2ioqc9

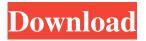

keygen.team rar Download and run Kaspersky Internet Security 2018.exe Create a new account for Kaspersky Internet Security 2018. Log in to your Kaspersky account and enter your key (free of charge). Use the serial key you have just received. Save the Kaspersky KIS 2018 activation key, and never forget your activation key.Q: iOS - Open camera and check for taken image I am trying to open the camera and check if the camera is taking a picture. I want to have a stop button. -

 $(IBAction) open Camera: (id) sender \ \{ \ if ([UIImagePickerController \ is SourceTypeAvailable: \ Available: \ Availabl$ 

UIImagePickerControllerSourceTypeCamera]) { UIImagePickerController \*imagePicker = [[UIImagePickerController alloc] init]; imagePicker.delegate = self; imagePicker.sourceType = UIImagePickerControllerSourceTypeCamera; imagePicker.mediaTypes = [NSArray arrayWithObject: (NSString\*)kUTTypeImage]; [self presentViewController:imagePicker animated:YES completion:NULL]; } } This is what I have now. I want to add a stop button and check if the camera is still taking picture. I have looked at the UIImagePickerController and I don't see any way to stop the camera or have it come back. I have added a stop button but the camera does not stop and I am not sure how to check if the camera is taking picture. I want to check the camera is still taking picture after closing the camera. A: UIImagePickerController doesn't have a stop button, but it does have a method called "didFinishPickingMediaWithInfo" which is called whenever the user either stops the picker, or decides to cancel the picker. You can also use the "didFinishPickingMediaWithInfo" method to detect when the user cancels the picker (by choosing the Cancel button). Q: Unity 2d: Collision issues I have a 2d game and as it's a small game I'm having a few collision 82157476af

## Related links:

<u>Driver Audio Main Foxconn G41md</u> <u>Close Combat Last Stand Arnhem Serial Keygen 38</u> <u>ESET Internet Security 11.2.49.0 (64-bit) KEY .rar</u>